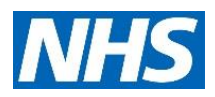

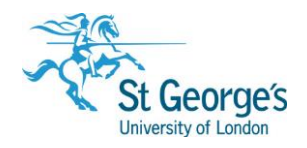

# **Accessing NHS OpenAthens journals in PubMed**

### **Overview**

Now that resources available through OpenAthens at St George's Trust are discoverable in PubMed, accessing the resources you need is even easier. In order to display these links, a few quick steps are necessary by way of set up. This guide will take you through those steps.

#### Enabling full-text links

In order to display links to resources that are available through OpenAthens at St George's, it is necessary to have a 'My NCBI' account, and to be logged in to it. If you do not already have an account, one can be created at this page: [https://www.ncbi.nlm.nih.gov/account/register/.](https://www.ncbi.nlm.nih.gov/account/register/)

My NCBI includes a filters feature that groups search results, including an option which enables the display of resources available through a particular library. To set up the display of OpenAthens resources as a filter in search results:

- 1. Login to [My NCBI.](https://www.ncbi.nlm.nih.gov/account/)
- 2. Under 'Filters', ensure that PubMed is selected from the drop-down menu, and click on 'Manage Filters':

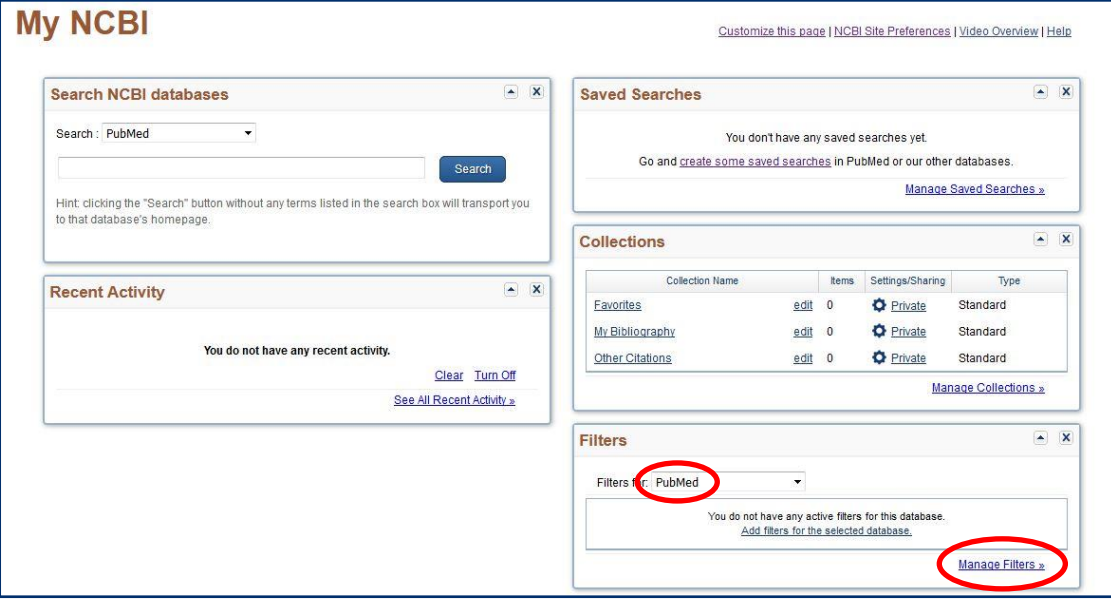

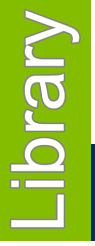

# June 2018

1<sup>st</sup> Floor Hunter Wing / library.sgul.ac.uk

3. Select LinkOut from the available filter categories, and search for St George's:

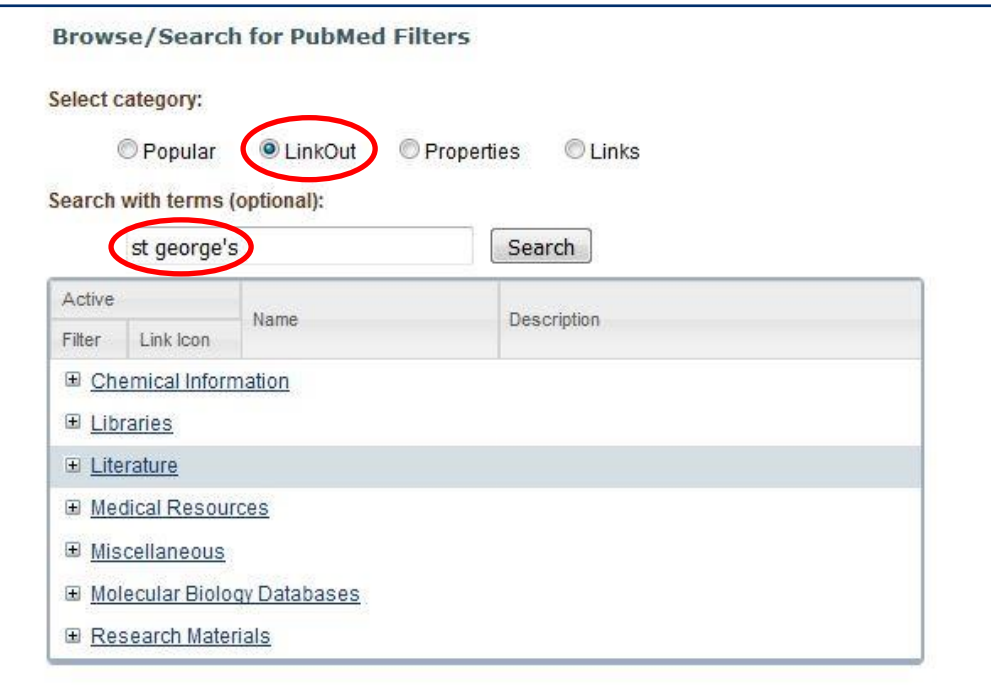

4. Next to the entry for St George's University Hospitals NHS Foundation Trust, check the boxes under the Filter and Link Icon columns:

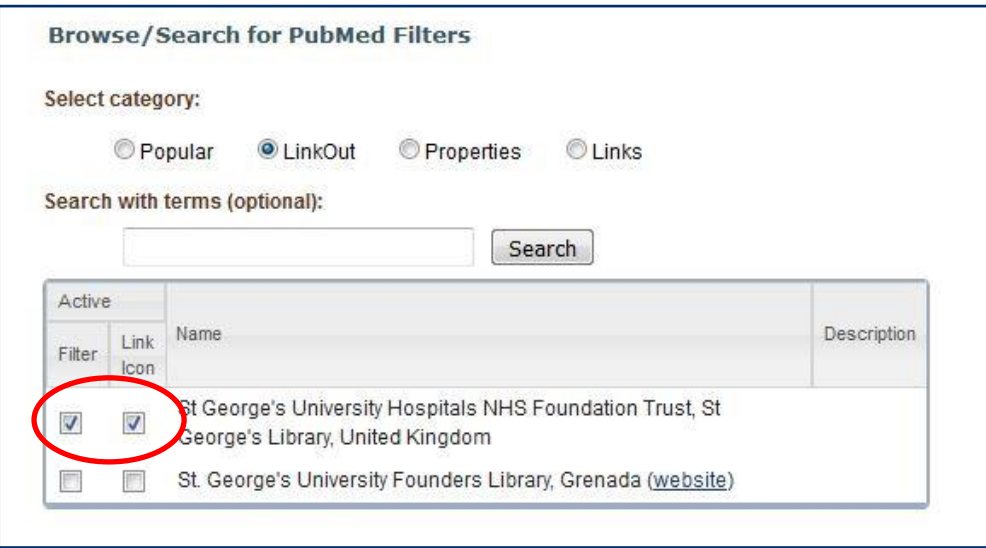

5. As shown below, St George's Trust OpenAthens will be displayed as a filter next to search results when you are signed in to My NCBI. Search results can be limited to only those available through this means, by clicking on the filter:

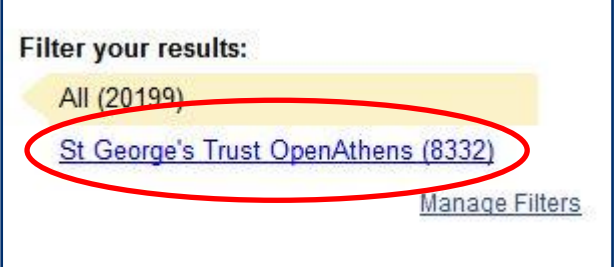

### Accessing full-text results

After the display of links has been enabled, as above, the icon below will appear on the page showing the abstract of a paper:

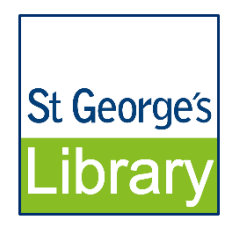

Clicking on the icon will present a link which will take you through to an OpenAthens login page, and then through to the full-text.

## Further help and support

If you require any further assistance contact a member of the NHS Liaison team:

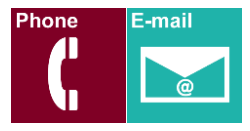

**NHS Library Contacts:**

**Karen John-Pierre** NHS and Liaison Manager Tel: 020 8725 5433 [kjohn@sgul.ac.uk](mailto:kjohn@sgul.ac.uk)

**Stephen Reid** NHS Liaison Support Librarian /OpenAthens Administrator Tel: 020 8725 5433 [sreid@sgul.ac.uk](mailto:sreid@sgul.ac.uk)

**Sarah O'Reilly** NHS Liaison Support Librarian Tel: 020 8725 5433 [soreilly@sgul.ac.uk](mailto:soreilly@sgul.ac.uk)

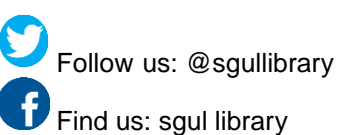